#### FREED-HARDEMAN U N I V E R S I T Y

# Campus Technology

HELPING TO SUPPORT ENGAGING, EDUCATIONAL ENVIRONMENTS THROUGH THE USE OF TECHNOLOGY

 *NUMBER 2*

#### About this Newsletter

The purpose of this newsletter is to provide information about initiatives and projects and to serve as a resource for the sharing of ideas, tips and tricks and everyday use of technology on campus.

If you have any suggestions, ideas or feedback about this newsletter, please email them to: campustech@fhu.edu.

#### Table of Contents

- 1. Introduction
- 2. Campus Initiatives
- 3. Campus Projects
- 4. Faculty Highlight: Mrs. Dwina Willis
- 5. Tips and Tricks: Gmail
- 6. Did You Know?
- 7. Must Have App
- 8. Feedback

#### Campus Initiatives

The Center for Instructional Technology (CIT) provides support and training to our faculty. They are always looking at new technologies that will allow for effective and relevant use in learning environments.

This past summer, Patrick Bolton was given the opportunity to attend a technology seminar for higher education. During one of the presentations, a faculty member from a university in New York discussed the use of lecture capture systems. It was stated that the benefits of lecture capturing had a positive impact on the students and their learning outcomes. It was also stated that lecture capturing was not a substitute for skipping class, but rather a means to review and better understand a lecture

that had already been attended by the students.

Last month, FHU teamed up with Techsmith to test their Camtasia Relay Lecture Capture System for 90 days, free of charge. The following faculty members were selected to participate in this pilot program: Dana Baldwin, Jason Brashier, Jennifer Creecy, Justin Rogers and Chris White. They will continue testing this system for the next 60 days.

If you would like information about this pilot, please contact the CIT or any of the faculty pilot participants. If you would like to learn more about Camtasia Relay, visit:

http://www.techsmith.com/camtasiarelay.asp

## Campus Projects

The Information Technology Department (IT) has several projects in the works to help provide the best technology services that we can to serve our students, faculty and staff.

One project that we are working on is desktop virtualization. In short, desktop virtualization is the separation of the desktop environment from a physical machine. Basically, this will give users the ability to run applications, supported by the university, from a central location without the need of installing software on their system. As an example, instead of installing the newest version of Microsoft Office on your computer, you will use a web browser to access Microsoft Office on a virtual desktop. The advantages to this setup include better support, control and licensing options for our applications. Overall, this will reduce software costs. It won't matter if you are on a Mac or a PC, your desktop applications would be accessible through a web browser.

We currently see the need, demand and potential benefits of virtualizing our desktops. There are still many questions that need to be answered and in an attempt to properly evaluate this solution, IT will begin a pilot program in the coming weeks to test Citrix, a leader in desktop virtualization.

We see tremendous potential, but funding, performance results from the pilot and several other factors will have to be overcome before campus-wide implementation is discussed for the near future.

# Faculty Highlight: Mrs. Dwina Willis

Since our recent migration to Blackboard Learn, we have been working to continue adding features and functions to help faculty more easily communicate and collaborate with their students. One new feature that has been added is called CampusPack Fusion.

CampusPack is an add-on to Blackboard that provides support to wikis, blogs, journals and podcasts - a powerful set of collaborative tools. CampusPack also enables faculty and students the ability to create and publish content within learning spaces, independent of Blackboard courses. This functionality provided Dwina Willis and the health sciences faculty with the tools they needed to implement Health Professional Account portfolios for students this semester.

Dwina spent time researching the development of health science student portfolios at other institutions and later contacted the CIT for assistance.

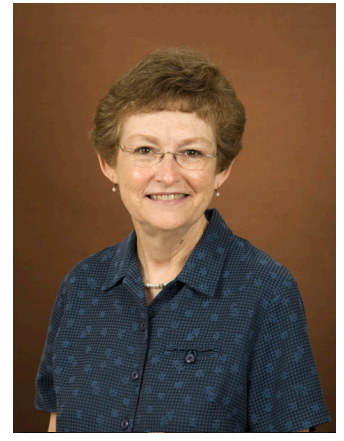

 Mrs. Dwina Willis, A.A., B.A., M.S.E., M. Min.

 Associate Professor of Biology and Bible

*(continued)*

Dwina outlined the following criteria for the student portfolios:

- 1. Portfolios must be accessible online
- 2. A template must be created that enforces consistency with student portfolios
- 3. Students must be able to easily update their portfolio
- 4. Advisers must be able to view and comment on student posts

After discussing various options with CIT staff, Dwina decided that a CampusPack wiki available in each student's Personal Learning Space was the answer. A.B. White helped Dwina develop a wiki that would serve as a template for each student. Students would use this template to create their own wiki as a portfolio in which they could add personal and professional information. The wiki, called myHPA, would then be shared with their advisers who would provide online comments and feedback. Students could also share this information with individuals within the FHU community and also to external users.

Approximately 50 students are currently using the myHPA wikis via Blackboard this semester. Dwina has deemed this project to be successful. She states that, "students are excited about the prospect of having a centralized location to record this type of information. Students have found it easy to use with little or no assistance from faculty. So far, myHPA has been a success."

#### Tips and Tricks: Gmail Labels, Labs and Priority Inbox

Each newsletter will feature different topics in order to give faculty and staff more familiarity with the technology that we use each and everyday.

As you know, this past year, our email hosting was changed to Google Mail - Gmail. This edition of Tips and Tricks will contain information about Gmail Labels, Labs and Priority Inbox.

Gmail Labels are similar to folders in the sense that you organize emails that you have read within them. The key difference between Gmail Labels and email folders is that Gmail Labels allow you to store an email in multiple locations, i.e. labels (folders). This takes mail organization to a completely higher level.

Gmail Labs are free applications that allow you to work more efficiently within Gmail.

You can access Gmail Labs by clicking on "Settings", then "Labs" within Gmail.

A few examples of Google Labs add-ins are:

- **Gmail Calendar Gadget**  Allows you to see upcoming events on your calendar from Gmail.
- Inserting Images Allows you to insert an image directly within your email message.
- **Message Sneak Peek**  Peek inside a message without opening it.
	- **Nested Labels**  Allows you to organize labels similar to how you would organize sub-folders within folders.

 *(continued)*

The Priority Inbox is designed to automatically filter your incoming email so that it is prioritized for your viewing. This allows you to see your most important emails first.

The Priority Inbox will adjust itself based on your interaction with the emails that you receive. You can activate the Priority Inbox by clicking "Settings", then "Priority Inbox" within Gmail.

Want to keep up with new Gmail features in an easy to consume video format? Go to: http://fhu.edu/s/r3R8A

If you have any requests for future items to be covered in our Tips and Tricks section, send an email to campustech@fhu.edu.

## Did You Know?

Most of you know that FHU has social media presences on Facebook, Twitter and Youtube.

Did you know that you have access to post 140 character announcements to our @fhulions Twitter account?

It's easy. Use your FHU username and password at: http://fhu.edu/post2twitter

You can submit your tweet by following the instructions on the page. After approval, it will post to our Twitter account and often times Facebook page.

Did you know that FHU has its own URL shortener similar to tinyURL?

Go to http://fhu.edu/s and reduce the size of those longer URLs the next time you make a blog post, send an email or use Twitter.

## Must Have App

Here is our current "must have app" for the iPhone, iPod touch or iPad:

#### Blackboard Mobile Learn

Blackboard Mobile Learn works with Blackboard Learn to give users access to grades, announcements, discussion boards, course

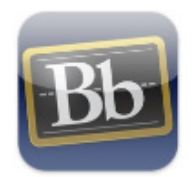

blogs, and all of your Blackboard course content.

You may access this app via iTunes on your Mac or the App Store on your mobile device. All you need to do is search by name.

If you have any suggestions for your favorite apps to be included in future newsletters, please send an email to: campustech@fhu.edu.

#### Feedback

The publication of this newsletter is a joint effort between the Information Technology Department and the Center for Instructional Technology.

Did you find the information contained in it useful? Are there things that you would like to see addressed in future newsletters?

Let us hear from you.

You can contact us by sending an email to:

#### campustech@fhu.edu

Michael Plyler, *Editor* A.B. White, *Co-editor*

*Other contributors this edition:*  Patrick Bolton, Greg Maples and Dwina Willis